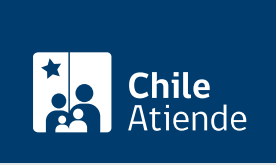

Información proporcionada por Superintendencia de Electricidad y Combustibles

# Certificado de instalador o de inspector autorizado por la SEC

Última actualización: 04 abril, 2024

## Descripción

Permite obtener un documento que acredita a la persona como instalador, instaladora, inspector o inspectora autorizado por la Superintendencia de Electricidad y Combustibles (SEC).

El trámite se puede realizar durante todo el año en el sitio web de la SEC.

#### ¿A quién está dirigido?

Personas que:

- Poseen licencia de instalador eléctrico o de gas o inspector de gas.
- A egresados o titulados de carreras en electricidad autorizadas por SEC o establecidas en el [Decreto](https://www.sec.cl/sitioweb/transparencia_activa/julio2010/Decreto_92.pdf) [Supremo \(DS\) Nº 92](https://www.sec.cl/sitioweb/transparencia_activa/julio2010/Decreto_92.pdf), de instaladores y electricistas de recintos de espectáculos públicos.
- A los titulados de acuerdo con las carreras definidas en e[l Decreto Supremo Nº 191](https://www.bcn.cl/leychile/navegar?idNorma=10739), de instaladores de gas.
- Personas que han obtenido la [certificación de sus competencias laborales a través de un organismo](/var/www/chileatiende/public/fichas/43958-evaluacion-y-certificacion-de-competencias-laborales-de-trabajadores-chilevalora) [acreditado por ChileValora](/var/www/chileatiende/public/fichas/43958-evaluacion-y-certificacion-de-competencias-laborales-de-trabajadores-chilevalora).

#### ¿Qué necesito para hacer el trámite?

Para el trámite online debe contar con ClaveÚnica. Si no cuenta con esa clave, [solicítela](/var/www/chileatiende/public/fichas/11331-obtener-la-clave-unica).

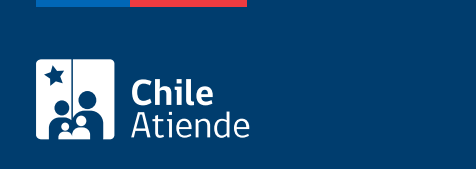

No tiene costo.

### ¿Qué vigencia tiene?

El certificado de licencia tiene una validez de tres meses, el cual cuenta con un código QR para su verificación en la página web de la SEC y se puede obtener las veces que se desee en el e-RNI.

#### ¿Cómo y dónde hago el trámite?

En línea:

- 1. Haga clic en "ir al trámite en línea".
- 2. Una vez en el sitio web de la SEC, haga clic en "obtener certificado web".
- 3. Escriba su RUT y ClaveÚnica, haga clic en "autenticar". Si no cuenta con esa clave, [solicítela.](https://claveunica.gob.cl/)
- 4. Complete los datos requeridos, y haga clic en "guardar datos".
- 5. En la sección "mis licencias", seleccione el certificado, y descárguelo.
- 6. Como resultado del trámite, obtendrá inmediatamente el certificado.

#### Link de trámite en línea:

<https://www.chileatiende.gob.cl/fichas/65520-certificado-de-instalador-o-de-inspector-autorizado-por-la-sec>